# **PEMBUATAN PETA NAVIGASI SARANA UMUM KOTA SEMARANG SEBAGAI DATA PETA PADA GPS GARMIN MAP**

# **Miftakhul 'Ulya Rimadhani, Bambang Sudarsono, Bandi Sasmito \*) .**

Program Studi Teknik Geodesi Fakultas Teknik Universitas Diponegoro Jl. Prof. Sudarto SH, Tembalang Semarang Telp.(024) 76480785, 76480788 e-mail : geodesi@undip.ac.id

#### **ABSTRAK**

Semarang merupakan kota dengan wilayah yang padat dan telah berkembang pesat. Kinerja pembangunan pemerintah Kota Semarang pada aspek pelayanan umum dengan menyediakan sarana umum seperti obyek wisata, perumahan, SPBU, rumah sakit, dan pusat perbelanjaan. Padatnya Kota Semarang menimbulkan kemacetan sehingga mengganggu aktivitas masyarakat dalam memenuhi kebutuhan. Perkembangan ilmu pengetahuan mendorong pola pikir manusia untuk menciptakan suatu alat yang dapat digunakan untuk memudahkan manusia bekerja, sehingga terciptanya GPS (*Global Positioning System*) untuk memudahkan mengetahui tempat dimana mereka berada maupun mencari suatu tempat yang akan dituju. Oleh karena itu, agar GPS berfungsi dengan baik maka dilakukan pembuatan data peta GPS sebaik mungkin.

Dalam penelitian ini, diperlukan data koordinat posisi hasil survei obyek sarana umum dengan GPS *Handheld* Garmin, data atribut obyek, dan peta jalan. Langkah yang dilakukan yaitu proses *routing*, pembentukan dan penggabungan menjadi file img dengan aplikasi *maproute* dan *cgpsmapper.* Kemudian dilakukan pemindahan file img ke dalam device Garmin dengan aplikasi *sendmap* atau *mapsource*.

Hasil akhir penelitian ini berupa peta GPS dengan format file IMG (*Image*) Kota Semarang yang berisi informasi letak obyek sarana umum seperti obyek wisata, perumahan, SPBU, rumah sakit, dan pusat perbelanjaan. Peta GPS ini dapat dipakai pada device *Garmin* dapat diupload pada *website* navigasi.net.

Dengan demikian peta GPS dapat mempermudah masyarakat untuk mencapai suatu tujuan yang ingin dikehendakinya dan pembuatan peta pada GPS dapat dilakukan sendiri. **Kata Kunci : Peta GPS, GPS Garmin, sarana umum**

#### *ABSTRACT*

*Semarang is a city with a dense region and has been growing rapidly. Performance of Semarang city government building on aspects of public service by providing public facilities such as tourism, housing, gas stations, hospitals, and shopping malls. Dense Semarang cause congestion that disrupts the activity of the community in meeting the needs. Developments in science push the human mindset to create a tool that can be used to enable people to work, so the creation of GPS (Global Positioning System) to make it easier to know where they are and look for a place that will be addressed. Therefore, in order that the GPS works fine then do a GPS map data generation as possible.*

*In this study, the data required object position coordinates survey of public facilities with Garmin Handheld GPS, attribute data objects, and a road map. The step are taken that the routing process, the information an incorporation into the img file with maproute and cgpsmapper aplications. Then displacement img file into the Garmin devices with sendmap or mapsource application*

*The result of this research is a GPS map with IMG file format (Image) Semarang which contains information such as the location of the object of public facilities tourism, housing, gas stations, hospitals, and shopping malls. GPS maps can be used on a Garmin device can be uploaded on the website navigasi.net.*

*The GPS maps can be ease the public to achieve a goal that would like wills and creating maps on GPS can be done alone* .

*Keywords:GPS Map, GPS Garmin, public facilities*

\* ) *Penulis Penanggung Jawab*

## **PENDAHULUAN Latar Belakang**

Ilmu pengetahuan saat ini mengalami perkembangan yang pesat, perkembangan tersebut mulai dari perkembangan pola pikir manusia hingga manusia mampu menciptakan suatu alat yang dapat digunakan untuk memudahkan kerja manusia. Hasil dari pemikiran manusia ini memungkinkan manusia untuk menemukan terobosan baru dalam bidang ilmu pengetahuan salah satu ilmu pengetahuan yang diciptakan dari hasil pemikiran manusia adalah penemuan mengenai alat navigasi.

Alat navigasi tersebut dapat digunakan sebagai alat untuk menunjukkan arah mata angin maupun sebagai alat untuk menentukan koordinat suatu lokasi, sistem navigasi sudah dipergunakan oleh bangsa Mesir kuno sebagai alat untuk pelayaran dan kemudian dikembangkan lagi oleh bangsa-bangsa lain. Navigasi kuno berpusat pada ilmu perbintangan dan gejala alam yang telah banyak dipelajari dan kemudian berkembang menjadi kompas, sedangkan teknologi navigasi modern berpusat pada perkembangan kompas menjadi navigasi radar dan pada berbasis pada alat GPS. Di Indonesia sistem navigasi telah digunakan sebagai alat bantu transportasi, baik transportasi darat, udara, maupun air. (Fatul Alim, 2014)

Perkembangan alat transportasi saat ini sangat meningkat seiring dengan bertambahnya jumlah penduduk sehingga jumlah alat transportasi menjadi meningkat dan bervariasi jenisnya. Alat transportasi darat yang menggunakan sistem navigasi kebanyakan merupakan transportsi yang *modern* seperti mobil. Kini mobil yang beredar sudah dilengkapi dengan GPS atau sistem navigasi untuk menunjukkan arah suatu tempat tujuan. Dengan menambahkan peta, maka bisa digunakan untuk memandu pengendara sehingga dapat mengetahui jalur mana yang sebaiknya dipilih untuk mencapai tujuan yang diinginkan.(id.wikipedia.org)

Kota Semarang telah berkembang pesat, hal ini ditandai dengan pembangunan sarana umum yang mendukung aktivitas di sekitar Kota Semarang. Sarana umum sudah tersebar di seluruh bagian kota ini, seperti perumahan, rumah sakit, SPBU, pusat perbelanjaan, dan lain – lain. Seiring dengan perkembangan, Kota Semarang memfokuskan pada perdagangan dan jasa yang terletak menyebar dan pada umumnya berada di sepanjang jalan – jalan utama.(semarangkota.go.id).

Berdasarkan banyaknya sarana umum dan banyaknya masyarakat yang sudah menggunakan mobil yang dilengkapi dengan fasilitas GPS pada mobil untuk menunjang kenyamanan perjalanan, maka perlu dilakukan pembuatan peta navigasi atau peta GPS agar memudahkan bagi masyarakat untuk menuju suatu tempat yang diinginkan. Selain itu dengan adanya peta GPS ini, masyarakat luas jadi mengetahui sarana umum yang tersedia di Kota Semarang ini.

# **Metodologi Penelitian Pengambilan Data**

Data yang digunakan dalam penelitian ini diantaranya yaitu :

- a. Data koordinat sarana umum yang terdiri dari rumah sakit, SPBU, obyek wisata, perumahan dan pusat perbelanjaan.
- b. Citra Quickbird 2011 terektifikasi
- c. Peta administrasi dan jaringan jalan Kota Semarang
- d. Peta *Google Maps*
- e. Peta Navnet

## **Lokasi Penelitian**

Wilayah penelitian ini berada di Kota Semarang yang merupakan ibukota Provinsi Jawa Tengah. Kota Semarang dibagi menjadi 16 Kecamatan, yakni Kecamatan Banyumanik, Kecamatan Candisari, Kecamatan Gajahmungkur, Kecamatan Semarang Selatan, Kecamatan Semarang Utara, Kecamatan Semarang Timur, Kecamatan Semarang Tengah, Kecamatan Pedurungan, kecamatan Genuk, Kecamatan Gayamsari, Kecamatan Tembalang, Kecamatan Gunungpati, Kecamatan Mijen, Kecamatan Ngaliyan,

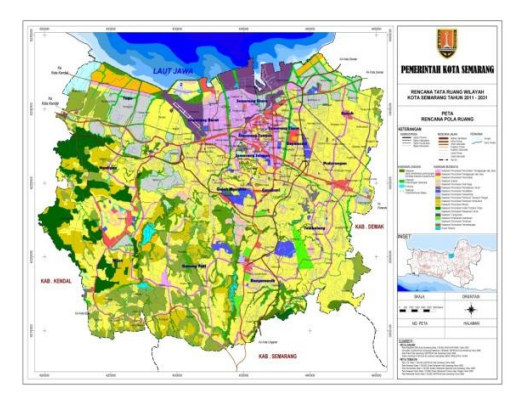

**Gambar 1** Peta Rencana Pola Ruang Kota Semarang (Pemkot Semarang) Kota Semarang memiliki posisi geostrategis karena berada pada jalur lalu lintas

ekonomi pulau Jawa, dan merupakan koridor pembangunan Jawa Tengah yang terdiri dari empat simpul pintu gerbang yaitu koridor pantai utara, koridor selatan ke arah kota – kota dinamis seperti Kabupaten Magelang, Surakarta yang dikenal dengan koridor merapi-merbabu, koridor timur ke arah Kabupaten Demak atau Grobogan dan barat menuju Kabupaten Kendal.

## **Metode Pelaksanaan**

Berikut ini diagram alir penelitian yang memperlihatkan gambaran langkah –langkah pelaksanaan penelitian :

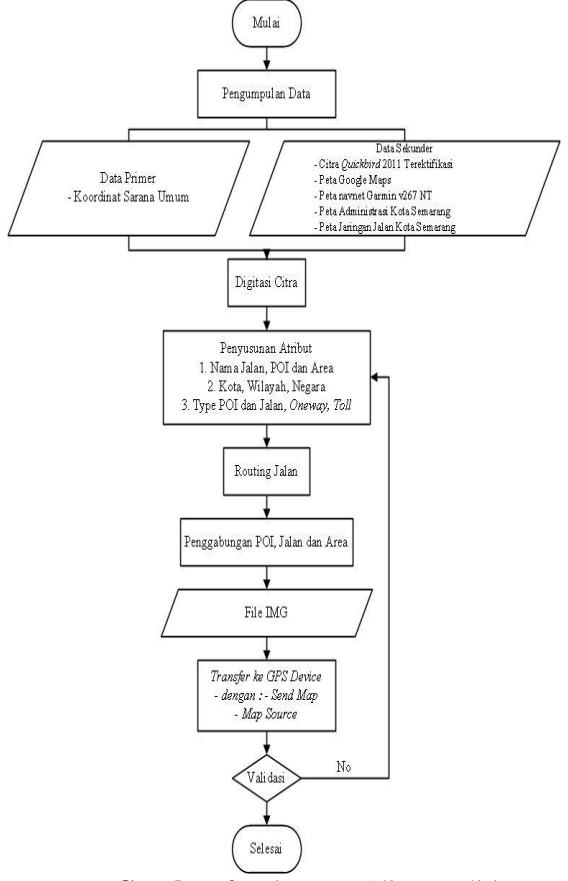

**Gambar 2**. Diagram Alir Penelitian Tahapan – tahapan yang dilaksanakan pada penelitian ini yaitu :

- 1. Pengumpulan Data Pada tahapan ini, data yang dikumpulkan dibagi menjadi dua jenis yaitu
	- a. Data Primer yaitu data yang didapat langsung dari lapangan. Dalam penelitian ini, data primer yaitu koordinat sarana umum diantaranya SPBU, obyek wisata, pusat perbelanjaan, rumah sakit, dan perumahan.
- b. Data Sekunder yaitu data yang diperoleh dari berbagai instansi yang terkait dengan penelitian ini. Data yang dibutuhkan antara lain
	- Citra Quickbird 2011 terektifikasi
	- Peta administrasi Kota Semarang
	- Peta jaringan jalan Kota Semarang
	- Peta *Google Maps*
	- Peta navnet Garmin V267 NT
- 2. Digitasi Citra

Digitasi citra quickbird yang sudah terektifikasi ini bertujuan untuk menghasilkan jalan yang dilalui obyek sarana umum. Jalan yang dihasilkan berguna dalam proses *routing*. Proses routing diperlukan agar jalan yang dihasilkan dapat menunjukkan suatu lokasi dalam GPS *device.* Hasil digitasi jalan seperti pada gambar 3 berikut :

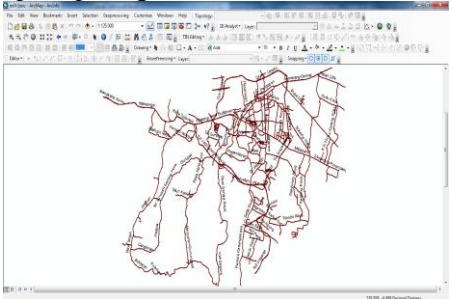

**Gambar 3.** Digitasi dari Citra

3. Penyusunan Atribut

Data yang disusun atributnya meliputi data jalan, area, dan POI (*Point Of Interest*). Pembentukan atribut tabel di dalam *software ArcGIS.* Pembentukan atribut tabel di dalam *software ArcGIS*. Dalam pembuatan tabel atribut diatas setiap kolom tabel mempunyai tipe masing – masing. Untuk kolom label yang berisi nama jalan, kota, wilayah dan negara menggunakan tipe tabel *text,* sedangkan untuk kolom *type*, toll, *oneway*, menggunakan tipe integer.Contoh atribut tabel POI pada gambar 4 dan tabel atribut jalan pada gambar 5 berikut

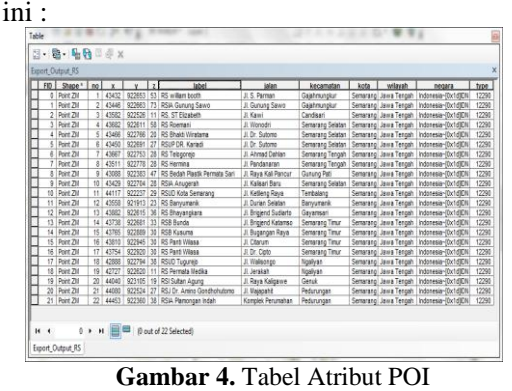

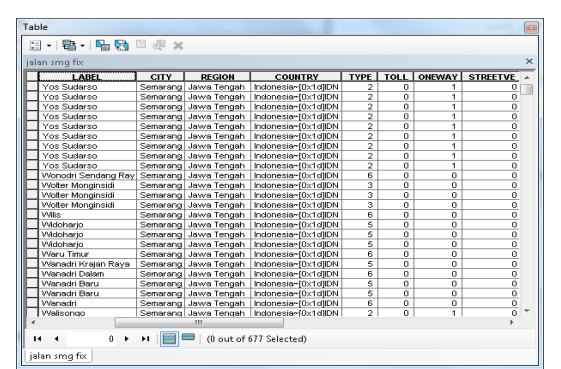

**Gambar 5.** Tabel Atribut Jalan

4. *Routing* Jalan dengan *Maproute*

*Generate Routing* disini merupakan proses dari aplikasi *Maproute* yang ada didalam aplikasi *cgpsmapper* yang bertujuan untuk menghasilkan peta *autoroute* yang mampu memberikan panduan kepada pengguna terhadap jalur yang akan ditempuhnya. Diperlukan aplikasi *maproute* dan *cgpsmapper* untuk melakukan *routing* jalan agar menghasilkan peta *autoroute.* Dari *file*  yang ada, hanya *file* berupa *line* saja yang bisa di-*generate routing* karena *file line* yang menunjukkan arah kepada pengguna. Bentuk file yang bisa di *routing* adalah format shp. Berikut contoh *script* untuk melakukan *routing* jalan.

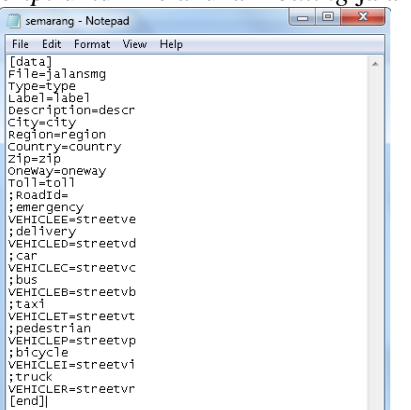

**Gambar 6.** Script Routing Jalan

File tersebut ditulis pada *notepad* dan disimpan dalam format .mr . Aplikasi ini dijalankan melalui *command prompt* di dalam menu *windows*

5. Membentuk file IMG (*Image*)

Langkah selanjutnya adalah menyatukan seluruh file menjadi sebuah file dalam format IMG. Untuk itu diperlukan sebuah file yang berisi definisi file – file yang akan digabungkan beserta parameternya. Dalam pembentukan file img diperlukan sebuah *script* untuk selanjutnya diperintahkan dengan *cmd.*

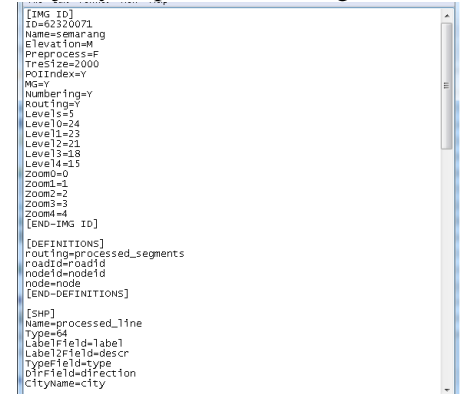

**Gambar 7**. Script Pembentukan Img

*Script* disimpan dalam format *map polish* karena format ini berguna untuk menyimpan informasi peta di komputer untuk dipindah ke dalam GPS unit. diperlukan sebuah *map compiler* yang berguna untuk merubah kedalam format yang diketahui oleh GPS. *Map compiller* yang digunakan disini yaitu *cgpsmapper.*Setelah itu dijalankan perintah melalui *command promp.*

6. Meng-*upload* Peta IMG (*Image*)

Tahap terakhir dalam pembuatan peta GPS yaitu meng-*upload* hasil peta ke dalam *device* agar mudah digunakan.Dapat dilakukan melalui :

a. *Sendmap*

Aplikasi *sendmap* lebih sederhana karena hanya menyambungkan *device* GPS ke laptop dan mengirim peta img melalui aplikasi sendmap.

b. *Mapsource*

*Mapsource* merupakan aplikasi bawaan dari Garmin. Pengoperasiannya lebih rumit dibandingkan dengan *sendmap*. Membutuhkan script seperti gambar 9 berikut ini :

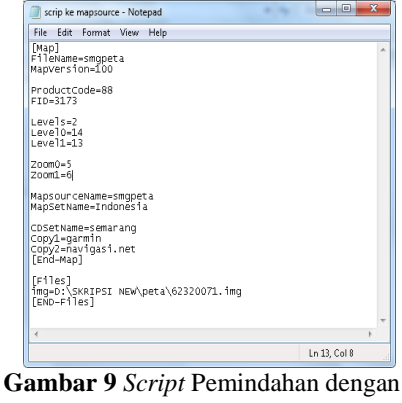

*Mapsource*

*Script* tersebut disimpan dalam bentuk .pv. *Product code* harus dibuat baru apabila sudah ada *product code* yang digunakan sebelumnya. Setelah itu untuk menjalankanprogram menggunakan *command prompt.*

7. Validitas

Penelitian ini dilakukan dua pengujian yaitu pengujian terhadap *routing* pada peta dan pengujian pada kegunaan peta.

a. Pengujian hasil peta dengan melakukan *routing* peta

Dilakukan pengujian dengan melakukan perjalanan dengan *device* Garmin ke suatu obyek yang sudah disediakan. Pengujian ini dilakukan untuk membuktikan bahwa peta GPS yang telah dibuat dapat menunjukkan suatu tempat.

b. Pengujian Kegunaan

Pengujian kegunaan ini dilakukan dengan menyebarkan kuisioner yang berisi pertanyaan tentang hasil peta GPS dan kepuasaan pengguna terhadap adanya peta GPS.

8. *Upload* kedalam *website navigasi.net*

Sebelum upload peta, maka dilakukan pendaftaran terlebih dahulu. Langkahnya yaitu masuk ke website navigasi.net  $\rightarrow$  menu  $\rightarrow$ anggota→ pendaftaran. Untuk langkah *upload*   $y$ aitu menu → peta → upload.

#### **Hasil Dan Pembahasan**

# **Hasil dan Pembahasan Survei Lapangan**

Pengambilan koordinat dilakukan dengan secara langsung ke lapangan dengan GPS *Handheld.* Pengambilan koordinat sarana umum dilapangan terdapat 196 buah titik diantaranya 27 titik koordinat obyek wisata, 30 koordinat titik pusat perbelanjaan, 22 titik koordinat rumah sakit, 55 titik koordinat SPBU dan 62 titik koordinat perumahan. Sistem koordinat yang diperoleh yaitu UTM dan geodetik, sedangkan ellipsoid WGS '84.

## **Hasil Digitasi Citra Quickbird 2011 Terektifikasi**

Jalan yang didijitasi merupakan jalan – jalan yang ada di Kota Semarang dan dilalui oleh obyek POI. Dalam pembuatan jalan perlu diperhatikan juga alur jalan raya yaitu persimpangan jalan. Jalan ini yang digunakan untuk proses *routing.* Berikut ini gambar hasil digitasi dari citra :

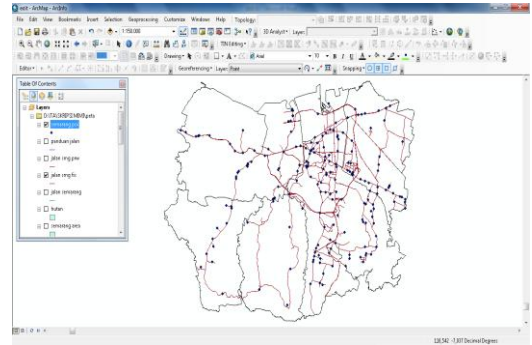

#### **Gambar 10** Peta jalan Hasil Digitasi Citra **Hasil Pembuatan Atribut Tabel**

POI memiliki kolom label, jalan, kota, wilayah, negara, *type*. Untuk kolom label, jalan, kota, wilayah dan negara, *type* kolom yang dipilih yaitu *text*. Sedangkan *type* yang dipilih adalah *long integer*. Hasil pembentukan atribut POI dapat dilihat pada gambar 11 berikut ini :

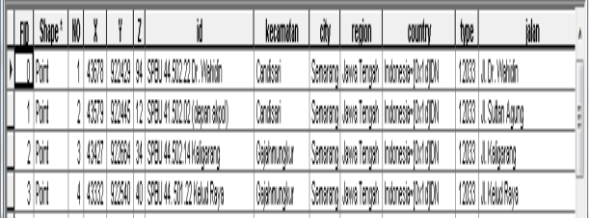

**Gambar 11** Tabel Atribut POI

Untuk *type*, kodenya sudah ditentukan oleh Garmin. Kolom atribut jalan terdiri dari label, kota, wilayah, negara, type, toll, *oneway*, *streetve, streetvd, streetvc, streetvb, streetvt, streetvp, streetvi dan streetvr*. Hasil pembentukan atribut jalan dapat dilihat pada gambar 12 berikut ini :

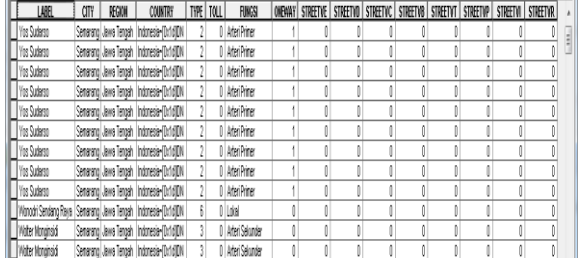

#### **Gambar 12** Tabel Atribut Jalan **Hasil Pembuatan** *Routing* **Jalan**

Proses *routing* jalan hanya berlaku untuk *type polyline* karena tipe ini mewakili jalan yang telah dibuat. Dapat dikatakan bahwa peta *autorate* yang utama adalah jalan yang dapat menuntun pengguna mencapai suatu tujuan. Untuk pembuatan persimpangan dalam satu koordinat perlu diperhatikan karena apabila tidak ada persimpangan maka GPS akan membaca sebagai *underpass* atau *flyover*. Hasil dari proses ini adalah

*processed\_line.dbf,processed\_line.shp,*

#### *processed\_line.shx,*dan *processed\_segments.dbf.* **Hasil IMG (***Image***) dari Penggabungan File**

Garmin device hanya bisa membaca *file* dalam format img. *File* yang digabungkan yaitu *file* jalan, area, poi dan batas area kota Semarang. Parameter yang akan digabungkan terlebih dahulu disimpan dalam format *map polish* (.mp). Dari proses yang telah dilakukan maka terbentuk file baru yaitu . img seperti pada gambar 13 berikut ini :

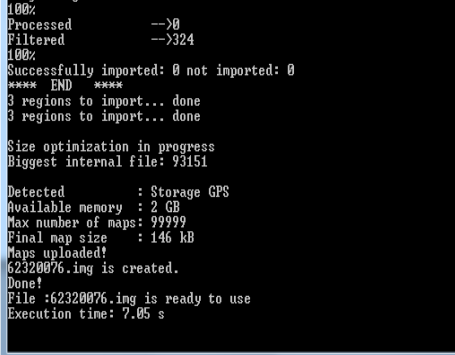

**Gambar 13** Hasil perintah menggabungkan file menjadi img

File ini apabila akan digunakan maka di-*transfer* terlebih dahulu menggunakan aplikasi yang ada, bisa dengan *sendmap* atau *mapsource.*

# **Meng-***upload* **Peta IMG (***Image***)**

Pemindahan peta kedalam device dapat dilakukan dengan 2 (dua) cara yaitu

a. Aplikasi *sendmap*

Penggunaan aplikasi ini lebih mudah karena hanya dengan mengklik tombol transfer, peta sudah berpindah kedalam *device*.

*b.* Aplikasi *mapsource*

*Mapsource* dapat digunakan untuk melihat rute jalan sebelum peta di-*upload* kedalam *device* Garmin. Pemindahan dengan *mapsource* tidak lebih simpel dibandingkan dengan *sendmap*. Hasil tampilan peta didalam mapsource ditunjukkan pada gambar 14 berikut ini :

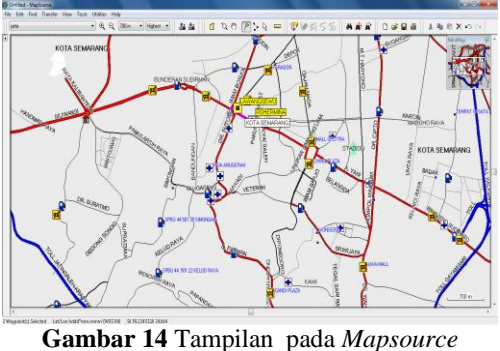

# **Pengujian**

1) Pengujian Rute

Dilakukan untuk mengetahui jalan yang digunakan oleh pengguna *device* Garmin untuk menuju suatu lokasi POI. Pengujian rute dengan melakukan perjalanan ke beberapa POI. Dilakukan dengan tujuan memperoleh arahan jalan yang dapat menuntun pengguna menuju obyek yang akan dituju. Dalam pengujian ini pengguna berada pada posisi pertama yaitu R.S Telogorejo dan akan mencoba melakukan perjalanan ke Bali Swalayan. *Device* Garmin memberikan informasi jalan yang sebaiknya dilalui oleh pengguna yaitu dari R.S Telogorejo yang berada di Jl. Ahmad Dahlan  $\rightarrow$  Jl. Mayjend Sutoyo  $\rightarrow$  Jl. Gajah Mada. Setelah dilakukan perjalanan sesuai informasi maka pengguna sampai ke Bali Swalayan.

2) Pengujian Penggunaan

Pengujian *usability* yaitu dengan menyebar kuisioner kepada responden terkait efektivitas dan kepuasaan dari pengguna. Hasil uji *usability* dapat diketahui setelah rekapitulasi penilaian dari kuisioner yang telah diisi oleh responden. Pertanyaan yang diajukan tergolong dari 2 (dua) komponen yaitu komponen efektifitas dan komponen kepuasan dengan adanya peta GPS ini. Maka diperoleh hasil 71,25% responden menyatakan peta GPS ini efektif dan 75,00% responden menyatakan peta GPS ini memuaskan

# **Hasil** *Upload* **Peta GPS ke** *Website Navigasi.net*

Peta GPS yang sudah masuk dalam daftar peta *upload* sudah siap untuk di-*download* oleh pengguna agar dapat digunakan di dalam *device*  Garminnya.

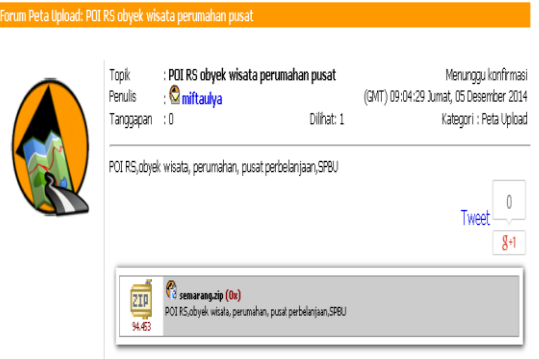

**Gambar 15** Hasil Peta IMG untuk di-*download* **Analisa Sistem Kebutuhan (***Requirement Analysis***)**

Langkah ini merupakan analisa terhadap kebutuhan sistem. Tahapan ini maka menjadi langkah akhir dalam penelitian. Setelah melakukan proses metodologi, analisa, dan validasi, maka hasil sudah dapat digunakan oleh pengguna. Dari hasil peta GPS yang terbentuk maka didapatkan kelebihan dan kekurangan dari peta tersebut, diantaranya yaitu :

- a. Kelebihan Peta GPS
	- 1) Peta GPS dapat dilakukan *updating* peta sehingga dapat dilakukan penambahan POI yang dikehendaki
	- 2) Koordinat POI yang ada di dalam peta GPS ini dilakukan secara langsung ke lapangan sehingga titik koordinat yang dihasilkan pasti.
		- 3) Pembuatan peta GPS sangat terorganisir karena setiap metode harus terselesaikan dengan lengkap sebelum melangkah ke tahap berikutnya.
		- 4) Penggunaan peta GPS dapat menghemat biaya karena bersifat *off line*
	- b. Kekurangan Peta GPS
		- 1) Pembentukan data atribut parameter kurang lengkap sehingga kalkulasi yang dilakukan GPS kurang optimal dalam menunjukkan suatu tempat.
		- 2) Jalan yang ada di dalam peta GPS kurang lengkap karena hanya menampilkan jalan yang dilalui oleh POI (*Point of Interest*). Jalan lokal hanya sedikit sehingga pengguna tidak dapat melalui jalan alternatif apabila perhitungan GPS merupakan jalan dengan jarak terdekat.
		- 3) Hanya dapat digunakan pada GPS Garmin Map
		- 4) Kurangnya informasi sarana umum yang ada sehingga dalam bernavigasi terbatas.

# **Penutup**

# **Kesimpulan**

1. Pembuatan peta GPS dapat dilakukan sendiri. Pembuatan peta GPS bisa menggunakan software ArcGIS sebagai pembentukan atribut POI, jalan, dan area. Data jalan yang digunakan dari shp (shapefile) jaringan jalan maupun mendijit jalan menggunakan citra satelit. Akan tetapi lebih bagus dengan mendijit dari citra satelit. Proses *routing* jalan, pembentukan dan penggabungan file img dapat dilakukan

dengan program *windows*, *command prompt.* Proses pemindahan file img ke dalam *device* GPS dapat dilakukan menggunakan aplikasi *sendmap* dan *mapsource*, akan tetapi lebih mudah menggunakan aplikasi *sendmap*.

2. Penggunaan GPS memberikan keuntungan bagi penggunanya. Keuntungan menggunakan GPS yaitu mempermudah masyarakat untuk mencapai suatu tujuan yang ingin dikehendakinya. Adanya GPS membantu masyarakat untuk memperlancar perjalanan karena GPS dapat memberikan informasi *route* tercepat dan terdekat. Dengan mengetahui *route* tercepat dan terdekat dimungkinkan dapat mengurangi kemacetan dan mempercepat mencapai tujuan. Dalam menunjukkan suatu lokasi, GPS memberikan petunjuk menggunakan kriteria fungsi jalan. Jalan yang dilalui berdasarkan urutannya yaitu jalan toll apabila memungkinkan, arteri primer, arteri sekunder, kolektor primer, kolektor sekunder, jalan lokal. GPS juga dapat menunjukkan jalan yang tercepat yang akan dilaluinya ataupun menunjukkan jalan dengan kalkulasi.

## **Saran**

- 1. Pada penelitian selanjutnya sebaiknya dilakukan selain obyek sarana umum yang sudah dipakai agar dapat melengkapi peta GPS yang sudah ada
- 2. Pada proses pembuatan peta GPS, baik POI, jalan, dan area sebaiknya menggunakan koordinat geodetik hal ini dikarenakan *cgpsmapper* dan *maproute* hanya mampu membaca dan mengerti koordinat ini.
- 3. Pada pembentukan jalan sebaiknya dibuat jalan yang lengkap seperti jalan lokal agar GPS dapat mengalkulasi sehingga dapat ditunjukkan dengan rute terdekat maupun tercepat.
- 4. Pada pembuatan atribut jalan sebaiknya memperhatikan *intersection* jalan agar peta GPS mengerti akan arah jalan yang dituju.
- 5. Untuk penelitian berikutnya, sebaiknya dalam penyusunan atribut tabel untuk parameter yang lain dilengkapi semua dari ketentuan yang telah diberikan untuk mengoptimalkan GPS dalam menunjukkan rute.

6. Dalam pembuatan POI, sebaiknya data koordinat obyek diambil secara langsung di lapangan karena lebih teliti

#### **DAFTAR PUSTAKA**

- Alim, Fatul. 2014. Instrumentasi dan Navigasi Topdal Tunda. Yogyakarta : Universitas Gajah Mada
- Berry dkk.1996. Angkutan dan Navigasi. Jakarta: Tira Pustaka
- Hidayatullah, M. Nur. 2013. *Penerapan Metodologi Waterfall Dalam Pengembangan Sistem Informasi Akademik Universitas Negeri Surabaya (Studi Kasus PT Sentra Vidya Utama Surabaya).* Surabaya : PT Sentra Vidya Utama.
- Niam, Aufan. 2014*. Aplikasi OpenStreetMap Untuk Sistem Informasi Geografis Kantor Pelayanan Umum ( Study Kasus : Kota Salatiga).* Semarang : Teknik Geodesi, Fakultas Teknik, Universitas Diponegoro.
- Novita S,Ulya. *Aplikasi Sistem Informasi Geografis Identifikasi Persebaran Potensi Daerah Berbasis Web*. Semarang : Teknik Geodesi, Fakultas Teknik, Universitas Diponegoro.
- Prahasta, Eddy. 2005. Konsep Konsep Dasar Sistem Informasi Geografi. Informatika : Bandung

\_\_\_\_\_\_\_\_\_\_\_\_. 2011. *Tutorial ArcGIS Desktop Untuk Bidang Geodesi dan Geomatika*. Informatika : Bandung

Bakosurtanal tahun 2005 mengenai Pengertian Peta

http://garmin.com diakses tanggal 12 Maret 2014

[http://navigasi.net](http://garmin.com/) diakses tanggal 12 Maret 2014

[http://semarangkota](http://navigasi.net/).go.id diakses tanggal 18 Maret 2014

[www.academia.edu di](http://semarangkota.go.id/)akses tanggal 27 Nopember 2014

[www.cgpsmapper.com](http://www.academia.edu/) diakses tanggal 12 Maret [2014](http://www.cgpsmapper.com/)